# **การพัฒนาโปรแกรมคอมพิวเตอร์เพื่อช่วยเทียบสีในงานออกแบบสถาปัตยกรรม Computer Software Development for Color Matching in Architectural Design**

สัญชัย สันติเวส  $^1$  ฐานิศวร์ เจริญพงศ์  $^2$  และ กวีไกร ศรีหิรัญ  $^3$ Sanchai Santiwes, Tanit Charoenpong, and Kaweekrai Srihiran

 $^{\rm 1}$  อาจารย์ คณะสถาปัตยกรรมศาสตร์ มหาวิทยาลัยขอนแก่น (ปัจจุบัน)  $^{\text{\textit{2}}}$  รองศาสตราจารย์ คณะสถาปัตยกรรมศาสตร์ จุฬาลงกรณ์มหาวิทยาลัย (อาจารย์ที่ปรึกษา)  $^{\rm 3}$  รองศาสตราจารย์ คณะสถาปัตยกรรมศาสตร์ จุฬาลงกรณ์มหาวิทยาลัย (อาจารย์ที่ปรึกษาร่วม) Email: sanchai@kku.ac.th

#### **บทคัดย่อ**

การกำหนดสีให้อาคารเป็นขั้นตอนที่มีความสำคัญในงานออกแบบสถาปัตยกรรม ผู้ผลิตและจำหน่าย ผลิตภัณฑ์สีสำหรับทาภายในและภายนอกอาคารมีการจัดเป็นชุดรายการสีที่นิยมใช้ให้สถาปนิกหรือผู้ออกแบบและ เจ้าของโครงการเกิดความสะดวกในการเลือกสีให้แก่อาคารเพื่อกำหนดลงในแบบก่อสร้างอาคาร ระบุเป็นยี่ห้อ รหัส และคุณสมบัติของสี ต้องมีการระบุข้อความ "หรือเทียบเท่า" เพื่อให้ผู้รับเหมาก่อสร้างสามารถเลือกสีของ ยี่ห้ออื่นหรือรหัสอื่นที่มีคุณสมบัติเทียบเท่ามาเสนอแก่สถาปนิกหรือเจ้าของโครงการเพื่อขออนุมัติเปลี่ยนรายการสี ที่ได้เลือกมาใหม่ เนื่องจาก รายการสีที่กำหนดไว้อาจไม่มีจำหน่ายในท้องตลาด หรือไม่สามารถใช้สีตามที่ระบุไว้ได้ ต้องมีการเปลี่ยนยี่ห้อและรหัสสี ซึ่งการเปลี่ยนยี่ห้อและรหัสสีต้องมีการนำรายการสีมาเปรียบเทียบ ดังนั้น เพื่อให้ เกิดความสะดวกแก่สถาปนิกและผู้รับเหมา งานวิจัยจึงได้พัฒนาโปรแกรมคอมพิวเตอร์เพื่อช่วยในการเทียบค่าสี โดยใช้วิธีรวบรวมรายการสียี่ห้อต่างๆ ที่มีในท้องตลาด จัดทำเป็นฐานข้อมูล ใช้เทคนิคการเทียบสีด้วยวิธีการใช้ แบบจำลองสีเอชเอสแอล (HSL) การคำนวณเพื่อเทียบสีด้วยคอมพิวเตอร์ได้ใช้วิธีกำหนดตำแหน่งสีให้อยู่ในระบบ พิกัด และใช้การวัดระยะทางจากตำแหน่งพิกัดของสี เพื่อเทียบหาสีที่ใกล้เคียงที่สุด จากการทดสอบโปรแกรมที่ถูก พัฒนาขึ้น สามารถเทียบสีได้อย่างถูกต้องและแม่นยำ สามารถนำไปประยุกต์ใช้ในงานออกแบบสถาปัตยกรรมได้

**คำสำคัญ:** การพัฒนาโปรแกรมคอมพิวเตอร์ งานออกแบบสถาปัตยกรรม การเทียบสี

#### **ABSTRACT**

Defining for building colors is an important in architectural design. The manufacturers and distributors of paint products for interior and exterior paints are organized into a list of popular colors. They are for architects or designers and project owners to find it convenient to choose colors for buildings and determine the construction drawings. They are specifying the brand, code and color properties which must specify that "or equivalent" into the construction drawings. Contractors can choose the color of another brand or another code with equivalent qualifications to propose to the architect or project owner to approve for use in the construction. Nevertheless, the specified color list may not be available in the market or unable to use the color as specified The brand and color code must be changed that requires comparison of the color list. The research has developed a computer application to help compare the color values. It made by using the method of collecting the list of different brands of color available in the market. It made a database and color calibration technique using the HSL color model. Color calibration by computer calculations used to determine the color position in the coordinate system. They used to measure the distance from the coordinates of the color to compare the closest colors. The result of the testing software that was developed able to accurately compare colors can be applied in architectural design.

**Keywords:** Computer software development, Architectural design, Color matching

#### **1. บทนำ**

ในการออกแบบงานสถาปัตยกรรม สีมีอิทธิพลต่อบรรยากาศ อารมณ์ สภาพแวดล้อม และเป็นงานที่มี ความละเอียดอ่อน การกำหนดสีให้อาคารจึงเป็นขั้นตอนที่มีความสำคัญเป็นอย่างมาก สถาปนิกหรือผู้ออกแบบ นิยมเลือกและกำหนดสีจากรายการสีซึ่งมีสีให้เลือกเป็นจำนวนมาก ในแบบก่อสร้างจะกำหนดสีที่จะเลือกใช้และ กำหนดสีที่มีคุณสมบัติใกล้เคียงกันในกรณีที่ไม่สามารถจัดหาสีที่กำหนดได้ หรือมีการเปลี่ยนแปลงการกำหนดสีใน แบบก่อสร้าง โดยระบุว่า "หรือเทียบเท่า" การค้นหาสีและการเลือกสีที่มีคุณสมบัติที่ใกล้เคียงกันจากรายการสีคน ละชุดนั้นเป็นปัญหาที่ยุ่งยาก ผู้ออกแบบจะต้องใช้เวลานานในการเทียบสีที่มีค่าสีที่ตรงกันหรือใกล้เคียงกัน อีกทั้ง ข้อมูลรายการสีมีน้อยทำให้มีทางเลือกน้อยลงตามไปด้วย

การเทียบสีจากรายการสีต้องอาศัยทักษะการมองเห็นสี และการแยกแยะสีที่ดี ซึ่งการมองเห็นสีของแต่ละ คนมีศักยภาพที่ไม่เท่ากันทำให้การเทียบสีเกิดความคลาดเคลื่อนได้ สีเกิดจากคลื่นความถี่ของแสงซึ่งสามารถวัดค่า และสามารถแทนค่าสีเป็นระบบของตัวเลขได้ คอมพิวเตอร์มีความสามารถในการคำนวณค่าต่างๆ และสามารถ แสดงผลสีผ่านทางจอภาพได้โดยวิธีการทำให้สีอยู่ในรูปของจำนวนตัวเลข ทำให้คอมพิวเตอร์สามารถเป็นเครื่องมือ ช่วยจัดการระบบสีได้ ในระบบคอมพิวเตอร์ใช้จอภาพเป็นส่วนแสดงผลเพื่อติดต่อกับผู้ใช้งานซึ่งเป็นระบบสีของแสง

 $\geq$ 

แต่ในงานออกแบบสถาปัตยกรรมนั้นเป็นระบบสีของสาร ระบบสีบนคอมพิวเตอร์เป็นระบบสี RGB ซึ่งไม่สามารถ นำมาใช้ในการออกแบบงานสีได้โดยตรง จึงต้องจัดระบบสีให้อยู่ในรูปแบบที่สามารถใช้อธิบายระบบสี หรือวงจรสี ได้ จากข้อมูลที่เป็นรายการสีของผู้ผลิตสีที่มีจำนวนมาก สามารถนำมาจัดให้อยู่ในรูปของระบบฐานข้อมูลใน คอมพิวเตอร์ได้ โดยสามารถเก็บข้อมูลของค่าสี ยี่ห้อสี รหัสของสี และคุณสมบัติต่างๆ เพื่อนำมาใช้ในการคำนวณ การเทียบสีระหว่างรายการสีแต่ละชุดได้ คอมพิวเตอร์สามารถใช้เป็นเครื่องมือเพื่อช่วยในการเทียบสีจากรายการสี จะช่วยให้สามารถค้นหาสีและเลือกสีเพื่อกำหนดสีให้แก่อาคารทำได้สะดวกรวดเร็ว และมีความแม่นยำสูง เป็น ทางเลือกและแนวทางการตัดสินใจในการออกแบบ (สัญชัย สันติเวส, 2546)

# **2. วัตถุประสงค์การศึกษา**

2.1 ศึกษาเทคนิควิธีการเทียบค่าสีที่ตรงกัน หรือใกล้เคียงกันด้วยโปรแกรมคอมพิวเตอร์

2.2 พัฒนาโปรแกรมคอมพิวเตอร์เป็นเครื่องมือเพื่อช่วยในการเทียบสีจากรายการสี ของผู้ผลิตสียี่ห้อต่างๆ ที่มีจำหน่ายและเป็นที่นิยมใช้ในช่วงที่ทำการศึกษา

# **3. วิธีการดำเนินการศึกษา**

3.1 ศึกษาลักษณะงานด้านการออกแบบ และปฏิบัติงานเกี่ยวกับงานทาสีในงานสถาปัตยกรรม เพื่อให้ ทราบถึงปัญหา ความต้องการ และข้อจำกัดในการทำงานต่างๆ

3.2 ศึกษาทบทวนวรรณกรรมและทฤษฎีที่เกี่ยวข้องกับระบบสีแสงบนเทคโนโลยีคอมพิวเตอร์กราฟิกและ ระบบของสีสารที่ใช้ในงานทาสี เพื่อนำมาเทียบค่าและหาวิธีเพื่อเป็นแนวทางในการพัฒนาโปรแกรมคอมพิวเตอร์ใน การเทียบสีจากรายการสีของผู้ผลิตสี

3.3 จัดทำโครงร่างการศึกษา กำหนดวัตถุประสงค์ของการศึกษา กำหนดขอบเขตของการศึกษา และ ประโยชน์ที่คาดว่าจะได้รับ เก็บรวบรวมข้อมูล และนำข้อมูลที่ได้มาประกอบในการพัฒนาโปรแกรมคอมพิวเตอร์ เพื่อเทียบสีจากรายการสี

3.4 ทำการทดสอบการใช้งานโปรแกรมคอมพิวเตอร์กับเครื่องคอมพิวเตอร์อื่น เพื่อรวบรวมข้อมูล และหา ข้อผิดพลาด เพื่อนำมาแก้ไขและพัฒนาโปรแกรม

3.5 ปรับปรุง และพัฒนาโปรแกรมคอมพิวเตอร์ในขั้นตอนสุดท้าย พร้อมทั้งตรวจสอบความสมบูรณ์ของ โปรแกรม วิเคราะห์ข้อมูล สรุปผลการศึกษา และข้อเสนอแนะ

# **4. การพัฒนาโปรแกรมคอมพิวเตอร์เพื่อช่วยเทียบสี**

มนุษย์สามารถมองเห็นแสงซึ่งเป็นคลื่นแม่เหล็กไฟฟ้าเพียงช่วงความถี่หนึ่งที่มีความยาวคลื่นประมาณ 380-720 นาโนเมตร (Visible Light) มีดวงตาและสมองเป็นอวัยวะในการรับรู้สี มีเซลล์รอด (Rod Cell) ทำหน้าที่ รับรู้แสง และเซลล์โคน (Cone Cell) ทำหน้าที่รับรู้สี ซึ่งแต่ละคนมีคุณสมบัติทางกายภาพ (Analog) ในการรับรู้ค่า สีไม่เท่ากัน อย่างไรก็ตาม สีสามารถจัดให้รู้ในรูปแบบระบบเชิงตัวเลข (Digital) ได้ เมื่อสิ่งใดก็ตามที่สามารถทำให้ อยู่ในรูปแบบของค่าเชิงตัวเลขได้ย่อมสามารถนำมาใช้คำนวณด้วยเทคโนโลยีคอมพิวเตอร์ได้

#### 26

คอมพิวเตอร์เข้ามามีบทบาทในงานสถาปัตยกรรมมากขึ้น โดยอยู่ในรูปแบบของโปรแกรมช่วยเขียนแบบและ ออกแบบ ซึ่งยังได้มีการพัฒนาโปรแกรมคอมพิวเตอร์เพื่อช่วยในการออกแบบสถาปัตยกรรมในด้านอื่นๆ ทั้งเฉพาะทาง และเป็นเครื่องมือช่วยเหลือในโปรแกรมอื่น (Plug in) เช่น ช่วยในการคำนวณ ประมาณราคาค่าก่อสร้าง การจำลอง สภาพแวดล้อม เป็นต้น ในการศึกษานี้ได้พัฒนาโปรแกรมคอมพิวเตอร์ช่วยในการเทียบและกำหนดอัตราส่วนผสมของสี ในงานออกแบบสถาปัตยกรรม ซึ่งจอภาพคอมพิวเตอร์ปัจจุบันสามารถแสดงผลสีได้มากกว่า 16.7 ล้านสีขึ้นไป ซึ่ง เพียงพอต่อการใช้งานโปรแกรม สามารถกำหนดค่าสีได้อย่างอิสระ และยังสามารถแสดงผลสีได้ใกล้เคียงจริงด้วย

การพัฒนาโปรแกรมคอมพิวเตอร์เพื่อช่วยในการเทียบสีใช้เทคนิคการวัดระยะห่างของตำแหน่งสีที่อยู่บน แบบจำลองระบบสีเอชเอสแอล (HSL) ดังแสดงในภาพที่ 5 เป็นแนวความคิดที่อ้างอิงมาจากทฤษฎีสีของ วิลเฮม ออสวัลด์ (Wilhelm Ostwald) ค.ศ. 1917 ซึ่งเป็นแบบจำลองระบบสีที่ถูกสร้างขึ้นเพื่อเป็นทางเลือกในการกำหนด สีในงานคอมพิวเตอร์กราฟิก สามารถใช้อธิบายการลำดับสีได้ โดยที่แบบจำลองระบบสี HSL จะไม่ขึ้นอยู่กับ อุปกรณ์ใดๆ สามารถระบุสีได้ด้วยเทคหนึ่งการใช้หุ่นจำลองแบบสีทรงกรวยคว่ำ-หงาย (Double-ended Cone) จะมีความสามารถในการระบุสีที่มีความแตกต่าง เช่น สีเหลืองอ่อน สีเหลืองเข้ม หรือสีน้ำตาล ซึ่งทุกสีที่กล่าวมานั้น ก็คือสีเหลือง แต่มีระดับความอิ่มตัวของสี และความสว่างที่แตกต่างกันออกไป โดยแบบจำลองระบบสี HSL

### **4.1 การเลือกเครื่องมือเพื่อใช้ในการออกแบบและพัฒนาโปรแกรม**

พิจารณาคุณสมบัติ และความสามารถในการนำมาใช้พัฒนาโปรแกรม การแสดงผลและประมวลผล โดยใช้ โปรแกรมไมโครซอฟท์ วิชวล เบสิค 6.0 (Microsoft Visual Basic 6.0) เป็นเครื่องมือในการพัฒนาโปรแกรม เนื่องจาก สามารถใช้แสดงผล และประมวลผลได้ตามหลักเกณฑ์ และมีคุณสมบัติอื่นๆ ที่สามารถนำมาประกอบการสร้างและ พัฒนาความสามารถของโปรแกรม และเป็นโปรแกรมที่มีความนิยมในช่วงที่กำลังดำเนินการศึกษา ปี พ.ศ. 2545

### **4.2 การเก็บข้อมูลเบื้องต้นและการออกแบบฐานข้อมูล**

รวบรวมรายการสีจากบริษัทผู้ผลิตและจำหน่ายสีทาอาคารเป็นกรณีศึกษาจำนวน 9 บริษัท ซึ่งเป็น บริษัทที่มีจำหน่ายอยู่ในประเทศไทย และเป็นที่นิยมในช่วงที่ผู้เขียนกำลังศึกษา พ.ศ. 2545 เพื่อใช้ศึกษาหา แนวโน้มของการประมวลผลของโปรแกรมในส่วนของการเทียบสี ได้แก่ TOA, JOTUN, CAPTAIN, ICI, NIPPON PAINT, SINCLAIR, JBP, DUTCHBOY และ DELTA โดยนำรายการสีมาแสกนเก็บเป็นข้อมูลค่าสีในระบบ คอมพิวเตอร์ โดยใช้แสกนเนอร์เครื่องเดียวกันตลอดในการศึกษาเพื่อไม่ให้เกิดความคลาดเคลื่อนจากคุณสมบัติและ อุปกรณ์อิเลคทรอนิคที่อาจแตกต่างกันไปในแต่ละเครื่อง ภาพที่ได้จากเป็นภาพแบบ JPEG (Joint Photographic Experts Group) โดยมีความสามารถทางด้านสี 2, 16, 256, 16.7 ล้านสี และความลึกสีแบบ 32 bit โดยทำการ รวบรวมและแยกเป็นชุดรายการสีแต่ละหน้า ขั้นตอนต่อมาเป็นการชี้ค่าสีจากช่องแสดงสีตัวอย่าง (Pantone) ใน รายการสี ในการเก็บข้อมูลสี โปรแกรมคอมพิวเตอร์สำเร็จรูปที่มีความสามารถในการจัดการรูปภาพมักจะมี เครื่องมือที่ใช้ชี้ค่าสีจากจุดตำแหน่งใดๆ ของภาพ (Pixel) ซึ่งแต่ละโปรแกรมจะมีวิธีการ (Algorithm) ในการ คำนวณ และประมวลผลค่าสีแตกต่างกัน สีที่ชี้ได้จากโปรแกรมหนึ่ง เมื่อนำมาแสดงสีในอีกโปรแกรมหนึ่ง อาจ แสดงผลสีไม่เหมือนกัน ดังนั้น เพื่อแก้ไขปัญหาในส่วนนี้ จึงได้พัฒนาโปรแกรมคอมพิวเตอร์เป็นเครื่องมือย่อยด้วย โปรแกรมไมโครซอฟท์ วิชวล เบสิค 6.0 เพื่อใช้ในการชี้ค่าสีเก็บเป็นข้อมูลในฐานข้อมูล เนื่องจากการศึกษานี้ได้

พัฒนาโปรแกรมหลักด้วยโปรแกรมไมโครซอฟท์ วิชวล เบสิค 6.0 ซึ่งทำให้ค่าสีที่เก็บเป็นข้อมูลมีความเข้ากันได้ และมีความเที่ยงตรง เมื่อนำมาแสดงผลที่โปรแกรมหลักจะได้สีที่ไม่ผิดเพี้ยนไปจากเดิม ดังแสดงในภาพที่ 1

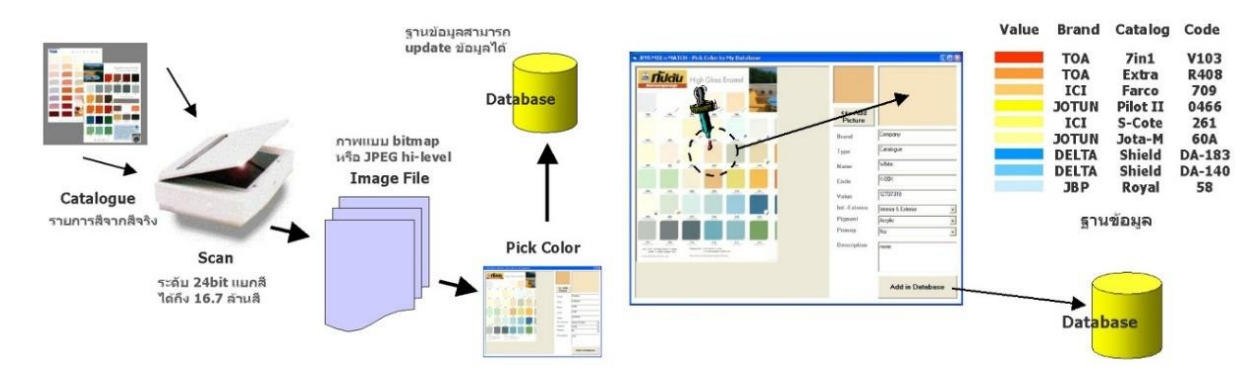

**ภาพที่ 1** แสดงการเก็บข้อมูลจากรายการสีไปเป็นฐานข้อมูล

การออกแบบฐานข้อมูล ชนิดของข้อมูล ในแต่ละเรคอร์ด (Record) จะเก็บชนิดของข้อมูลตามความ เหมาะสม โดยจะมี 2แบบ คือ ข้อมูลแบบข้อความ (Text) ได้แก่ ยี่ห้อสี ชื่อรายการสี ชื่อสีและรหัสสี และข้อมูลแบบ ตัวเลข (Number) ได้แก่ ค่าสี และดัชนี ส่วนข้อมูลที่ต้องนำมาตีความก่อนนำไปใช้งาน ได้แก่ ประเภทสีภายนอกและ ภายใน แม่สี และชนิดสี โดยชนิดสีได้แบ่งออกเป็น 4 ชนิด ตามการผลิตสี (บุญเลิศ ชุตินิมิตกุล, 2529) คือ สีน้ำ พลาสติก (Emulsion Paints) หรือสีน้ำอะครีลิค (Acrylic Emulsion Paints) สีน้ำมัน (Enamelled Paints) น้ำมันขัด เงา และแลคเกอร์ (Varnishes and Lacquers) สีสำเร็จรูปอื่นๆ เช่น สีทาในอุตสาหกรรมต่อเรือ สีทาถนน เป็นต้น

# **4.3 การจัดวางองค์ประกอบของโปรแกรมเพื่อช่วยเทียบสี**

แบ่งหน้าจอการทำงานออกเป็น 2 ส่วน โดยส่วนทางด้านซ้ายจะเป็นกลุ่มของรายการสีตั้งต้น และส่วน ทางด้านขวาเป็นกลุ่มของรายการสีที่ใช้เทียบสี เมื่อผู้ใช้งานเริ่มต้นใช้โปรแกรม จะแสดงส่วนด้านซ้ายซึ่งเป็นรายการ สีตั้งต้น โดยผู้ใช้งานสามารถใช้งานเสมือนหน้าของรายการสี (Catalogue) ซึ่งสามารถเลือกเปิดดูรายการสีได้จาก ส่วนนี้ เมื่อต้องการเทียบสีจึงมาใช้งานส่วนทางด้านขวา โดยจะมีปุ่มเครื่องมือให้ใช้ในการเทียบสี (Matching) และ การกำหนดจำนวนสีในการเทียบสี (Number of Match) ได้ดังแสดงในภาพที่ 2

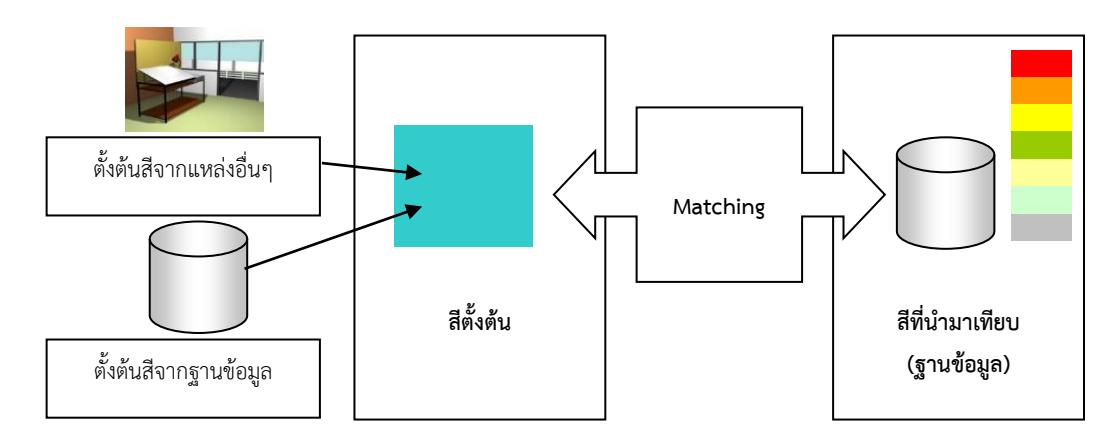

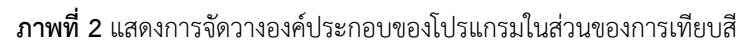

### **4.4 วิธีการประมวลผลส่วนการเทียบสี (Matching Color)**

จากหลักการแสดงผลสีของจอภาพที่ได้กล่าวมาแล้วข้างต้น การแสดงผลสีใน 1 จุดพิกเซลของจอภาพ เกิดจากการผสมสีแสง RGB ในระดับค่าต่างๆ เกิดเป็นสีได้มากถึง 16.7 ล้านสี โดยคอมพิวเตอร์จะทำการส่งค่าของ ข้อมูลตัวเลขจำนวน 3 ค่า นั่นคือ ค่าของสี R,G,B ซึ่งในแต่ละค่าจะมีระดับที่ต่างกันตั้งแต่ 0 – 255 เพื่อควบคุมการ แสดงสีใน 1 จุดพิกเซลนั้นๆ แล้วส่งค่าในระดับอื่นไปยังจุดพิกเซลถัดไปอย่างรวดเร็วแล้วเกิดเป็นภาพบนหน้าจอ นั่นคือหลักการทำงานระหว่างคอมพิวเตอร์กับจอภาพเบื้องต้น ซึ่งในการเก็บค่าสีของคอมพิวเตอร์มีหลักการ ดังนี้

คอมพิวเตอร์ประมวลผลค่าสีด้วยข้อมูลที่อยู่ในรูปของรหัสที่เรียกว่า บิต (Bit) โดย 1 บิต มี 2 ค่า นั่น คือ ปิดและเปิด หรือ 0 และ 1 หรือเลขฐาน 2 เช่น

1 บิต หรือ 2 $^{\rm 1}$  มี 2 สี หรือเรียกว่าสามารถแสดงแสงสีได้ 2 ระดับ เช่น สีขาว (เปิด) และสีดำ (ปิด)

2 บิต หรือ 2<sup>2</sup> มี 4 สี หรือเรียกว่าสามารถแสดงแสงสีได้ 4 ระดับ เช่น หากมีแสงสี 1 สีจะต้องแสดง แสงสีได้ 4 ระดับ โดยอาจเป็นสีขาว สีเทาอ่อน สีเทาเข้ม และสีดำ หรือจะเป็นแสงสีแดง 4 ระดับก็ได้ขึ้นอยู่กับว่า จะเป็นสีใด หรือหากมีแสงสี 2 สีก็คือแต่ละสีแสดงแสงสีได้ 2 ระดับแล้วเมื่อผสมกันจะได้ 4 ระดับ โดยอาจเป็นสี แดง สีเขียว สีเหลือง (สีแดง + สีเขียว) และสีดำ (ปิดแสง) เป็นต้น

ดังนั้น ในระบบสี RGB ที่เรียกว่าเป็นระบบสี 24 บิต นั่นก็คือ R,G,B มี 3 ช่องสี สีละ 8 บิต ซึ่งก็คือ  $2^8$ ,  $2^8$ ,  $2^8$  =  $2^{24}$  ซึ่งก็คือ ในแต่ละช่องสีสามารถแสดงแสงสีได้  $2^8$  หรือ 256 ระดับ (ในระบบคอมพิวเตอร์นับตั้งแต่ 0 – 255) และเมื่อทั้ง 3 ช่องสีแสดงผลรวมกันจะสามารถแสดงแสงสีได้ถึง 2<sup>24</sup> หรือ 16,777,216 สี

โดยในการแสดงตัวแปร R,G,B หมายถึง การแสดงค่าระดับสีที่แยกกัน 3 ช่อง เช่น 255,255,0 และ ตัวแปร RGB หมายถึง การแสดงค่าระดับสีที่แปลงเป็นข้อมูลเลขฐาน 10 หรือเลข Long ซึ่งในการคำนวณค่าจาก R,G,B ไปเป็น RGB โปรแกรมไมโครซอฟท์ วิชวล เบสิค 6.0 จะคำนวณจากค่า R เป็นหลักหน่วย โดยสมการ

#### *RGB = R + (G \* 256) + (B \* 65536)*

ซึ่งในโปรแกรมอื่นๆ อาจมีวิธีการคำนวณที่แตกต่างออกไป จากนั้นฐานข้อมูลได้เก็บข้อมูลสีจาก รายการสีไว้ในรูปของ RGB เมื่อจะนำค่า RGB มาใช้ในการแสดงผลบนจอภาพจะต้องทำให้อยู่ในรูปของ R,G,B การ คำนวณจาก RGB ไปเป็น R,G,B คำนวณได้จาก

> *R = RGB – (R \* 65536) – (G \* 256) G = (RGB – (R \* 65536)) / 256 B = RGB / 65536*

จากที่กล่าวมาแล้วว่า ระบบสี RGB เป็นการกำหนดระดับสีที่ใช้ในการแสดงผลสีของจอภาพ ระดับสีที่ แตกต่างกันนี้ก็คือการผสมสีแบบบวก (Additive Color) ซึ่งทำความเข้าใจยาก ดังนั้น จึงได้มีการจัดรูปแบบของ ระบบสี RGB เป็นลักษณะของแบบจำลองรูปทรงสี่เหลี่ยมลูกบาศก์ ที่เรียกว่า "RGB Cube" เพื่อใช้ในการอธิบาย ระบบสี RGB ให้เข้าใจง่ายยิ่งขึ้น

โดยกำหนดตำแหน่งของสี R,G,B ที่มุมของลูกบาศก์ดังรูปที่ 3.8 สี R,G,B ผสมกันจะได้ตำแหน่งของสี อีกมุมหนึ่งนั่นคือ C,M,Y และอีก 2 มุมที่เหลือคือ สีดำที่มุมของ RGB และสีขาวที่มุมของ CMY จะเห็นได้ว่าสีถูก ผสมในแนวแกนระหว่างมุมหนึ่งไล่สีไปสู่อีกมุมหนึ่ง ในลักษณะ 3 มิติ และแต่ละสีก็จะมีตำแหน่งกำหนดไว้ด้วย

29

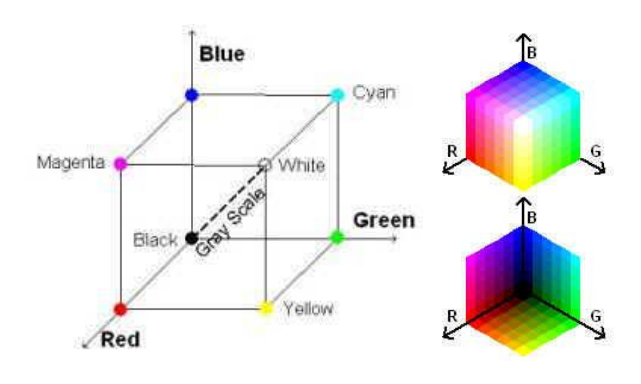

**ภาพที่ 3** แสดงลักษณะของแบบจำลองสี่เหลี่ยมลูกบาศก์ RGB (Paris, 2002)

จากภาพที่ 3 จะเห็นได้ว่าลูกบาศก์สี RGB นี้มีลักษณะตรงกับลักษณะของระบบพิกัด 3 มิติ โดยเรา สามารถแทนตำแหน่งของค่าสี R,G,B ในระบบพิกัด x,y,z ได้ตามลำดับ จากนั้นจะเห็นได้ว่าสีจะมีตำแหน่งของตัว มันเองในค่าของพิกัด x,y,z ในการไล่สีจากจุดหนึ่งไปสู่อีกจุดหนึ่งทำให้เกิดกลุ่มของสีขึ้นเป็นช่วงๆ เป็นสีที่มีค่าสีที่ ใกล้เคียงกับเป็นลำดับ

4.4.1 การเทียบสี (Matching) เราสามารถทำการเทียบระยะทางจากตำแหน่งพิกัดของสีได้ สีที่มี ระยะทางใกล้กันจะมีค่าสีที่ใกล้เคียงกัน โดยการกำหนดสีตั้งต้น 1 สี จากนั้นนำสีจากฐานข้อมูลที่จะทำการเทียบ สีมาวัดระยะทางจากสีตั้งต้นนั้น สีจากฐานข้อมูลสีใดที่มีค่าการวัดระยะทางที่น้อยที่สุด หมายความว่า สีนั้นคือสีที่มี ตำแหน่ง และค่าสีที่ใกล้เคียงที่สุด โดยการวัดระยะทางคำนวณได้จาก

$$
V = \sqrt{(x_1 - x_2)^2 + (y_1 - y_2)^2 + (z_1 - z_2)^2}
$$

โดย  $V$  คือ ระยะทาง

 $x_1$  ,  $y_1$  ,  $z_1$  คือ ตำแหน่งของสีตั้งต้น

 $x_2$  ,  $y_2$  ,  $z_2$  , คือ ตำแหน่งของสีจากฐานข้อมูล หรือสีที่นำมาเทียบ

แต่การใช้แบบจำลองสี RGB เทียบสีจะเกิดข้อผิดพลาดขึ้นในกรณีตำแหน่งของสีที่นำมาเทียบมี ระยะทางที่เท่ากันจากตำแหน่งของสีตั้งต้น ซึ่งเป็นไปได้ในหลายตำแหน่งและหลายสี เช่น สีตั้งต้นเป็นสีแดง สีที่ นำมาเทียบที่มีระยะทางที่เท่ากันเป็นไปได้ทั้งสีส้ม สีเหลือง สีฟ้า สีเขียว สีม่วง เป็นต้น ซึ่งสีที่ควรจะเป็นคำตอบ ของสีที่ใกล้เคียงควรจะเป็นสีส้ม เนื่องจากสีส้มเป็นสีที่อยู่ในช่วงของสีแดง ดังแสดงในภาพที่ 4

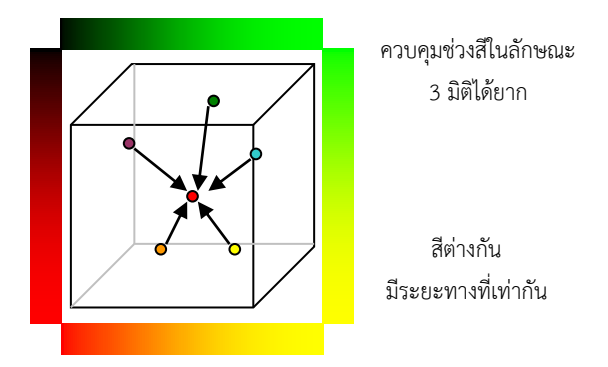

**ภาพที่ 4** แสดงการเทียบระยะทางจากสีตั้งต้นเพื่อหาสีที่ใกล้เคียงที่สุดแต่มีข้อผิดพลาดในการใช้แบบจำลองสี RGB เทียบสี

30

วารสารวิชาการ พลังงานและสิ่งแวดลอมในอาคาร ปที่ 5 ฉบับที่ 1 (มกราคม - มิถุนายน 2565)

วิธีการแก้ไขปัญหานี้ทำได้โดยการควบคุมช่วงของตำแหน่งของสี เช่น สีตั้งต้นเป็นสีแดง สีที่นำมา เทียบจะต้องอยู่ในช่วงประมาณสีแดง สีที่อยู่นอกช่วงนี้จะไม่นำมาเทียบ เป็นต้น แต่แบบจำลองสี RGB มีลักษณะ เป็นรูปทรงสี่เหลี่ยมลูกบาศก์ไม่เอื้อต่อการกำหนดช่วงของตำแหน่งสี ซึ่งไม่สามารถทำได้ หรือทำได้ยาก ดังนั้น จึง ต้องจัดตำแหน่งของสีให้อยู่ในรูปทรงที่สามารถควบคุมช่วงของสีได้

แบบจำลองสีเอชเอสแอล (HSL) เป็นแบบจำลองสีที่สามารถใช้อธิบายระบบสีสาร กำหนดตำแหน่ง ของสี รวมไปถึงการผสมสีให้เข้าใจได้ง่าย โดยมีพื้นฐานมากจากการจัดตำแหน่งวงจรสีรูปวงกลม มีลักษณะดังนี้

H ย่อมาจาก "Hue" คือ สีแท้ เป็นสีที่มีค่าความอิ่มตัวสูงสุด มีการจัดเรียงตำแหน่งเป็นรูปวงกลม โดยสีแท้จะอยู่ตามตำแหน่งองศาของวงกลมในแนวเส้นรอบวง สามารถแบ่งช่วงตำแหน่งสีหลักพื้นฐาน 6 สี ช่วงละ 60 องศาเท่าๆ กัน คือ สีแดง สีเหลือง สีเขียว สีฟ้า สีน้ำเงิน และสีชมพูม่วง ตามลำดับ สามารถแทนค่า R,G,B ที่ ตำแหน่งของสีได้ดังรูปที่ 5

S ย่อมาจาก "Saturation" คือ ค่าความอิ่มตัวของสี มีค่าตั้งแต่ 0 – 100 สีที่มีค่าความอิ่มตัวเป็น 0 จะอยู่ที่ตำแหน่งจุดศูนย์กลางของวงกลมที่ xyz(0,0,0) และเป็นสีเทาระดับกลาง RGB(127.5,127.5,127.5) ส่วนสี ที่มีค่าความอิ่มตัวเป็น 100 จะอยู่ที่แนวเส้นรอบวงนั่นก็คือ สีแท้ (Hue) นั่นเอง จะเห็นได้ว่าค่าความอิ่มตัวของสีจะ มีลักษณะเป็นแนวเส้นรัศมีของวงกลม

Lย่อมาจาก "Lightness" คือ ค่าความสว่างของสี มีค่าตั้งแต่ 0 –100 เป็นแนวของค่าสีขาวถึงสีดำ โดย ค่าความสว่างที่ 50 จะอยู่ในตำแหน่งของจุด 0,0,0 สีดำจะอยู่ค่าที่ 0 และสีขาวจะอยู่ค่าที่ 100 ดังแสดงในภาพที่ 5

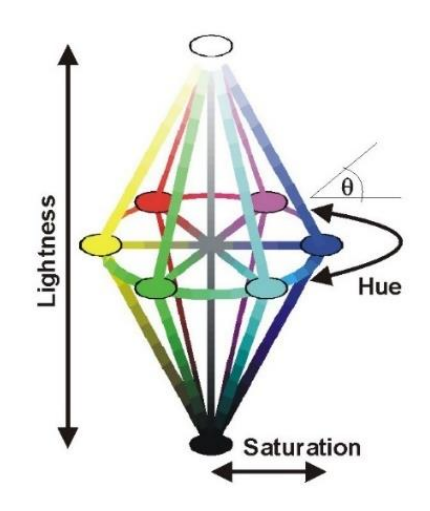

**ภาพที่ 5** แสดงแบบจำลองของระบบสี HSL (Watts, 2003)

จะเห็นได้ว่าแบบจำลองสี HSL จะมีลักษณะเป็นรูปทรงกรวยเปิดและปิด มีการกำหนดค่าของสีใน ลักษณะขององศา และช่วงของค่าระดับสีขาวและสีดำ ทำให้สามารถควบคุมช่วงของสีได้ เช่น ช่วงที่เห็นเป็นสี เหลืองอยู่ในช่วง 45 – 75 องศา เป็นต้น แบบจำลองสีHSL มีความสัมพันธ์กับระบบสี RGB ซึ่งทั้งสองระบบสีนี้คือ ค่าคุณลักษณะของสี เช่น สีแดงที่ประกอบไปด้วย RGB(255,0,0) หรือสีแดงที่ประกอบไปด้วย HSL (0,100,50) เป็นต้น ซึ่งจะต้องคำนวณหาตำแหน่งในระบบพิกัดของค่า x ค่า y และค่า z ของสีในแบบจำลองสี HSL เพื่อ นำไปใช้คำนวณหาระยะทางในการเทียบสีต่อไป โดยสามารถแสดงเป็นแนวความคิดในการเทียบสี ได้ดังนี้

วารสารวิชาการ พลังงานและสิ่งแวดลอมในอาคาร ปที่ 5 ฉบับที่ 1 (มกราคม - มิถุนายน 2565) Journal of Building Energy & Environment VOL.5 NO.1 (January - June 2022)

31

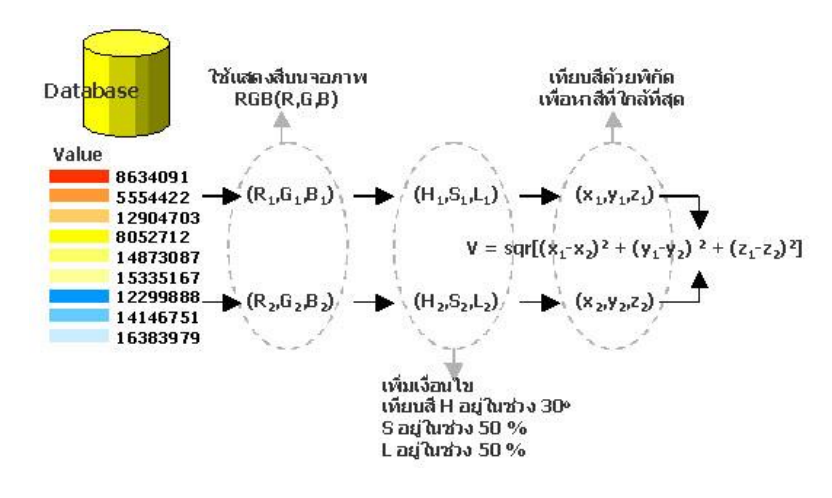

**ภาพที่ 6** แสดงแนวความคิดในการเทียบสีของโปรแกรม

4.4.2 วิธีการแปลงระบบสี RGB ไปเป็นแบบจำลองสี HSL 4.4.2.1 แปลงค่า RGB จากฐานข้อมูลให้อยู่ในรูปของ R,G,B ได้จากสมการ

> *R = RGB – (R \* 65536) – (G \* 256) G = (RGB – (R \* 65536)) / 256 B = RGB / 65536*

แล้วนำค่า R,G,B มาแทนค่าสีในตำแหน่งของแบบจำลองสี HSL เริ่มที่ตำแหน่งของค่า L

4.4.2.2 ค่า L หาได้จากค่าเฉลี่ยของค่าสีที่มีค่าความสว่างมากที่สุดรวมกับค่าสีที่มีค่าความ สว่างน้อยที่สุดของชุดสี R,G,B ค่าความสว่างมากที่สุดคือค่าสีที่มีค่าเข้าใกล้ 255 และค่าความสว่างน้อยที่สุดคือค่าสี ที่มีค่าเข้าใกล้ 0 จะเห็นได้ว่าชุดสี R,G,B จริงจะอยู่ที่ตำแหน่งของค่า L (ในขั้นตอนนี้หากค่ามากที่สุดของชุดสี R,G,B มีค่าเท่ากับ 0 หมายความว่า ทุกสีมีค่าเท่ากับ RGB(0,0,0) และเป็นสีดำ และหากค่าน้อยที่สุดมีค่าเท่ากับ 255 หมายความว่า ทุกสีมีค่าเท่ากับ RGB(255,255,255) และเป็นสีขาว ซึ่งจะแยกกรณีออกไปเป็นคำตอบโดยไม่ ต้องทำการคำนวณในขั้นตอนต่อไป)

$$
L = \frac{\max(R, G, B) + \min(R, G, B)}{2} * \frac{100}{255}
$$

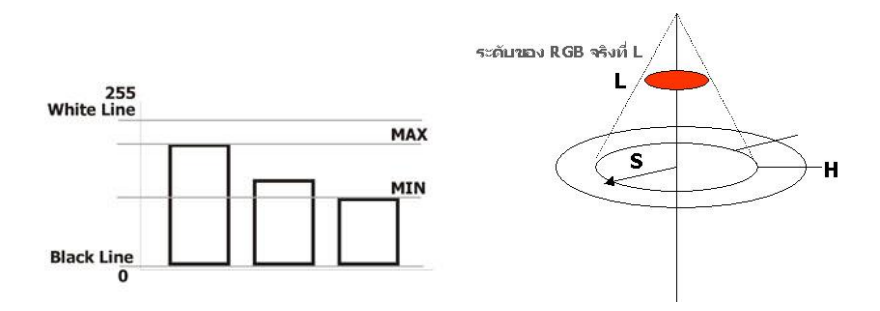

การคูณด้วย 100 หารด้วย 255 คือการทำให้อยู่ในรูปเปอร์เซ็นต์

**ภาพที่ 7** แสดงวิธีการหาค่า L (Lightness)

32

วารสารวิชาการ พลังงานและสิ่งแวดลอมในอาคาร ปที่ 5 ฉบับที่ 1 (มกราคม - มิถุนายน 2565)

4.4.2.3 เลื่อนตำแหน่งของชุดสี R,G,B ไปที่จุด xyz(0,0,0) เพื่อจะใช้หาค่า S โดยในการเลื่อน

ตำแหน่งของชุดสี R,G,B จะต้องทำการคำนวณสัดส่วนจากขนาดของค่า L ซึ่งเป็นสัดส่วนลักษณะของ 3 เหลี่ยม คล้าย เมื่อเลื่อนมาที่จุด xyz(0,0,0) แล้วค่า R,G,B จะเปลี่ยนไปด้วย โดยจะให้ชื่อตัวแปรใหม่ว่า sR,sG,sB ซึ่งเป็น ค่าที่จะใช้ในการคำนวณหาค่า S ในขั้นตอนนี้จะแยกออกเป็น 2 กรณี คือ กรณีที่ค่า L น้อยกว่าหรือเท่ากับ 50 และกรณีที่ค่า L มากกว่า 50

$$
\begin{aligned}\n\text{is an } L \le 50 \\
\frac{L}{50} &= \frac{(R, G, B)}{(sR, sG, sB)} \\
\text{is an } L > 50 \\
\frac{100 - I}{s} &= \frac{(255.255.255) - (R, G, B)}{s^2} \\
\end{aligned}
$$

 $\frac{100 - L}{50} = \frac{(255,255,255) - (R, G, B)}{(255,255,255) - (sR, sG, sB)}$ 

โดยค่า R,G,B ในวงเล็บให้ทำการคำนวณทีละค่า เช่น

$$
\frac{L}{50} = \frac{R}{sR}
$$

4.4.2.4 นำค่า sR,sG,sB มาคำนวณหาค่า S โดยตำแหน่ง xyz(0,0,0) จะมีค่าของ R,G,B

เท่ากับ 127.5,127.5,127.5 และมีระยะของรัศมีเท่ากับ 127.5

$$
\frac{S}{100} = \frac{|(\max(sR, sG, sB) - (127.5, 127.5, 127.5))|}{127.5}
$$

### $max(sR, sG, sB) - (127.5.127.5.127.5)$

4.4.2.5 ขยายขนาดของ sR,sG,sB ไปที่ตำแหน่งของวงกลมที่ใหญ่ที่สุดของรูปทรงกรวย โดย

ค่า sR,sG,sB จะมีค่าเปลี่ยนไป ให้ชื่อตัวแปรใหม่ว่า hR,hG,hB เพื่อนำค่า hR,hG,hB ไปทำการทดค่าในช่วงของ องศาเพื่อหาค่า H

$$
\frac{S}{100} = \frac{(sR, sG, sB) - (127.5, 127.5, 127.5)}{(hR, hG, hB) - (127.5, 127.5, 127.5)}
$$

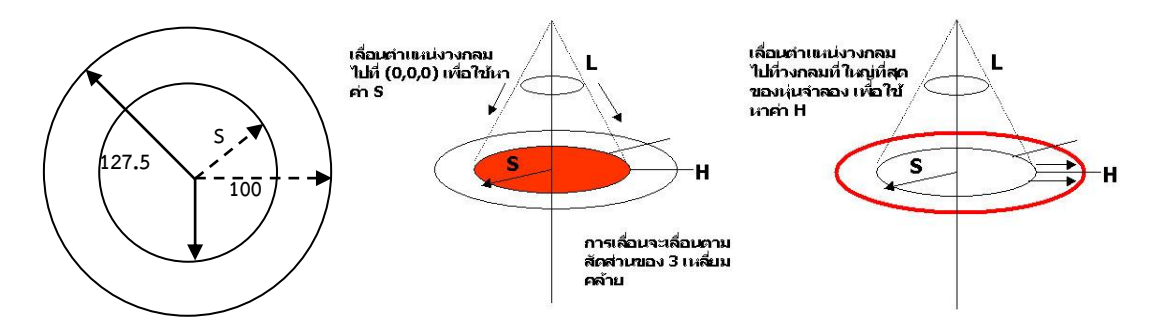

**ภาพที่ 8** แสดงวิธีการหาค่า R,G,B ที่ตำแหน่งของ S (Saturation) และวิธีการหาค่า R,G,B ที่ตำแหน่งของ H (Hue)

4.4.2.6 ค่าของสีที่ตำแหน่งของเส้นรอบวงกลมที่ใหญ่ที่สุดของรูปทรงกรวยนี้มีค่าความอิ่มตัว สูงสุด ซึ่งในขั้นตอนนี้เราทราบค่า R,G,Bของสีในตำแหน่งทั้ง 6 ที่ได้กล่าวมาแล้วข้างต้น จึงสามารถเทียบค่าตามเงื่อนไข

33

วารสารวิชาการ พลังงานและสิ่งแวดลอมในอาคาร ปที่ 5 ฉบับที่ 1 (มกราคม - มิถุนายน 2565)

ของแต่ละช่วงสีได้ ในขั้นตอนนี้ค่ามากที่สุดของ hR,hG,hB จะมีค่าเท่ากับ 255และค่าน้อยที่สุดมีค่าเท่ากับ 0ซึ่งเราจะ นำค่ามากที่สุดและน้อยที่สุดนี้ไปเทียบว่าตรงกับช่วงใดของวงกลม เช่น (255,70,0) อยู่ในช่วงของสีแดง (255,0,0) ถึง ช่วงสีเหลือง (255,255,0) เป็นต้น และนำค่ากลางของ hR,hG,hB ไปเทียบค่ากับช่วงของหน่วยองศาเพื่อหาค่า H

> *ช่วง (255,0,0) ถึง (255,255,0) if (hR=255) and (hB=0) then H = 60 \* (hG / 255) ช่วง (255,255,0) ถึง (0,255,0) if (hG=255) and (hB=0) then H = (60 \* (255 - hR) / 255) + 60 ช่วง (0,255,0) ถึง (0,255,255) if (hG=255) and (hR=0) then H = (60 \* hB / 255) + 120 ช่วง (0,255,255) ถึง (0,0,255) if (hR=0) and (hB=255) then H = (60 \* (255 - hG) / 255) + 180 ช่วง (0,0,255) ถึง (255,0,255) if (hG=0) and (hB=255) then H = (60 \* hR / 255) + 240 ช่วง (255,0,255) ถึง (255,0,0) if (hR=255) and (hG=0) then H = (60 \* (255 - hB) / 255) + 300* 4.4.3 วิธีการหาตำแหน่งพิกัด x,y,z ในแบบจำลองสี HSL

ค่าของ H,S,L นี้เป็นคุณลักษณะของสีที่ถูกจัดให้อยู่ในรูปของแบบจำลอง HSL ซึ่งยังไม่ใช่ ตำแหน่งพิกัดของสี ดังนั้น จะต้องนำมาคำนวณหาตำแหน่งของพิกัด x,y,z ในแบบจำลองสี HSL ได้ดังต่อไปนี้ 4.4.3.1 เมื่อทราบตำแหน่งขององศา หรือค่า H แล้วเราสามารถหาตำแหน่ง x และ y ได้จาก x = Cos(H) และ y = Sin(H) แต่ตำแหน่ง x และ y นี้เป็นตำแหน่งที่อยู่บริเวณเส้นรอบวงของวงกลมที่ใหญ่ที่สุด ซึ่งไม่ใช่ตำแหน่งสีจริง

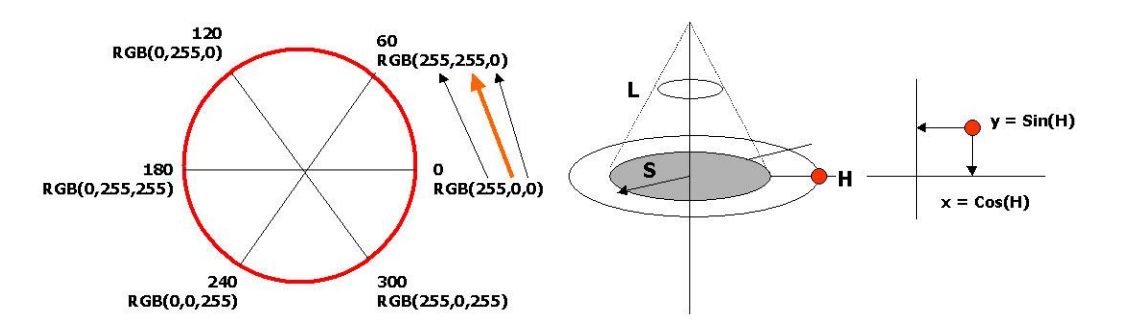

**ภาพที่ 9** แสดงวิธีการหาค่า H (Hue) และวิธีการหาค่าพิกัด x,y ที่ตำแหน่ง H (Hue)

4.4.3.2 นำค่า S มาคำนวณสัดส่วนเพื่อหาตำแหน่ง x และ y ที่ตำแหน่งของ S และนำค่า L มาคำนวณสัดส่วนเช่นกัน ในขั้นตอนนี้จะแยกออกเป็น 2 กรณี คือ กรณีที่ค่า L น้อยกว่าหรือเท่ากับ 50 และกรณีที่ ค่า L มากกว่า 50

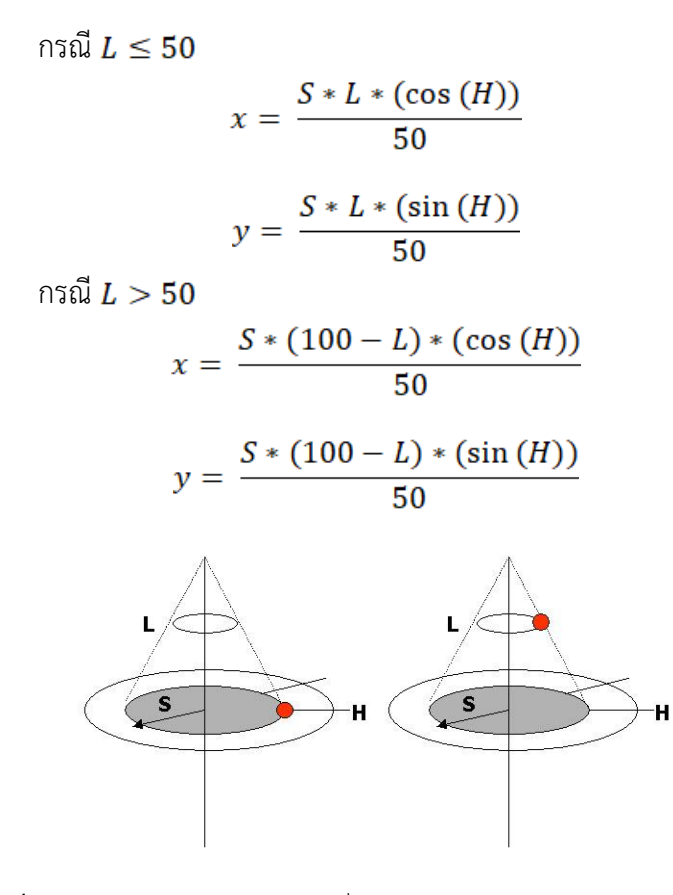

**ภาพที่ 10** แสดงวิธีการหาค่าพิกัด x,y ที่ตำแหน่ง S (Saturation) และ L (Lightness)

4.4.3.3 จะได้ค่า x และ y ส่วนค่า z จะมีค่าเท่ากับ L เนื่องจาก L เป็นค่าในแนวแกน z

 $z = L$ 4.4.3.4 เมื่อได้ตำแหน่ง x,y,z ของสีตั้งต้น และสีที่จะนำมาเทียบแล้ว สามารถหาระยะทาง ระหว่างตำแหน่ง x,y,z ของสีทั้งสองได้โดย

$$
V = \sqrt{(x_1 - x_2)^2 + (y_1 - y_2)^2 + (z_1 - z_2)^2}
$$

โดย  $V$  คือ ระยะทาง

 $x_1$  ,  $y_1$  ,  $z_1$  คือ ตำแหน่งของสีตั้งต้น

 $x_2$  ,  $y_2$  ,  $z_2$  , คือ ตำแหน่งของสีจากฐานข้อมูล หรือสีที่นำมาเทียบ

4.4.3.5 ทำการเทียบระยะทางของสีจากฐานข้อมูลทั้งหมด สีใดที่มีค่าระยะทาง (V) น้อยที่สุด

คือ สีที่มีค่าสีใกล้เคียงที่สุดนั่นเอง โดยในวิธีการเขียนคำสั่งของโปรแกรมคอมพิวเตอร์ ค่าที่คำนวณได้สามารถเก็บ เป็นลักษณะของตัวแปร เป็นชุดคุณสมบัติของสีนั้น เช่น สีหนึ่งสีจะมีตัวแปรของค่า R,G,B,H,S,L,x,y,z และค่าดัชนี ของสีจากฐานข้อมูลเพื่อใช้อ้างถึงได้ไว้ทั้งหมด เมื่อได้เทียบตำแหน่ง x,y,z ของสีแล้ว สามารถนำค่า R,G,B ไปใช้ แสดงผลคำตอบได้ทันที

### **4.5 การออกแบบส่วนติดต่อกับผู้ใช้งานโปรแกรม (Interface design)**

4.5.1 ส่วนของเครื่องมือคำสั่ง การออกแบบส่วนของเครื่องมือคำสั่งจะรวบรวมเครื่องมือหลัก เพื่อความ สะดวกในการใช้งาน แบ่งออกได้เป็น 2 กลุ่ม คือ กลุ่มควบคุมส่วนของการเลือกแบบการทำงาน ประกอบไปด้วย ส่วน เลือกรายการสีส่วนเทียบสีและส่วนนำเข้ารูปภาพ กลุ่มเครื่องมือจัดการเกี่ยวกับโปรแกรม ประกอบไปด้วย เครื่องมือชี้ สีหน้าจอ เปิดการใช้งาน บันทึกการใช้งาน ส่วนพิมพ์รายงาน การตั้งค่าของโปรแกรม ส่วนอธิบายเกี่ยวกับโปรแกรม ส่วนปรับปรุงฐานข้อมูลจากอินเทอร์เน็ต (Internet) และเครื่องมือช่วยเหลือการใช้งานโปรแกรม

4.5.2 การเลือกสีจากรายการสีในฐานข้อมูล โปรแกรมถูกออกแบบหน้าจอให้มีลักษณะเป็นรายการสีในขั้น แรก เพื่อให้ผู้ใช้งานสามารถเลือกดูสีจากรายการสีทั้งหมด แบ่งออกเป็นหมวดหมู่แยกเป็นยี่ห้อสี ประเภทสีภายนอกและ ภายใน และชนิดของสี ผู้ใช้สามารถกำหนดเงื่อนไขการแสดงรายการสีได้จากกลุ่มเครื่องมือทางเลือกการกำหนดคุณสมบัติ

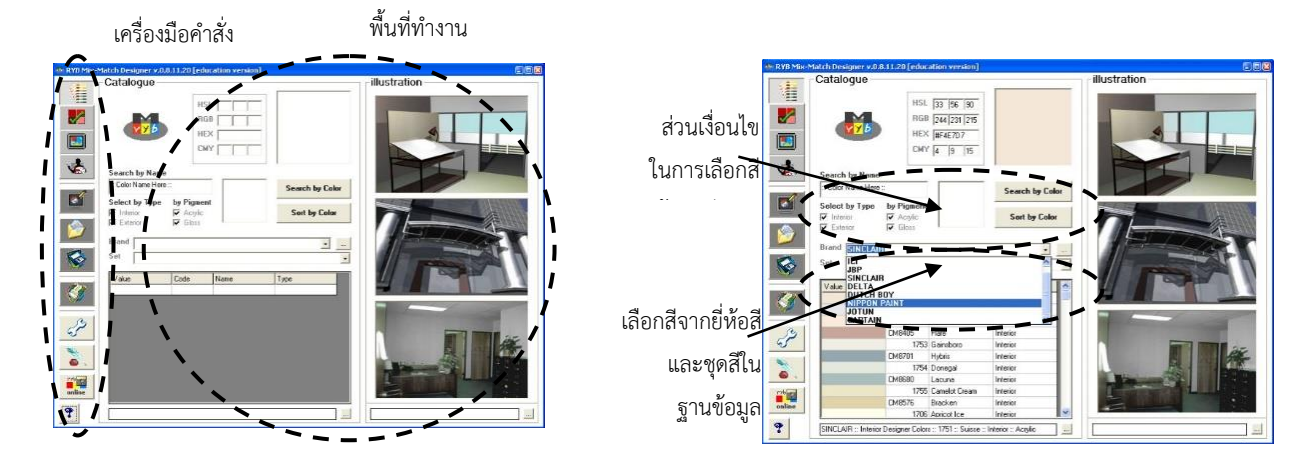

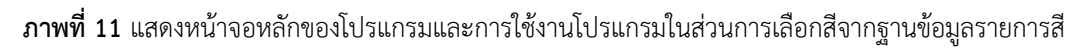

4.5.3 การเทียบสีเมื่อผู้ใช้งานต้องการเลือกสีที่เหมือนกันหรือใกล้เคียงจากสีเดิมที่เลือกไว้ เช่น ต้องการเทียบสีที่มีค่าสีใกล้เคียง โดยต้องการเทียบสีระหว่างรายการสีของผู้ผลิตสีต่างๆ ผู้ใช้งานสามารถทำได้โดย การเลือกสีตั้งต้นจากฐานข้อมูลรายการสี เมื่อเลือกสีที่ต้องการแล้ว ผู้ใช้งานจะต้องเลือกชุดฐานข้อมูลรายการสี โดยกำหนดชุดสีที่จะใช้เทียบ จากนั้นเมื่อกดปุ่มเทียบสี (Matching) โปรแกรมจะเลือกสีจากชุดสีที่เลือกที่มีความ ใกล้เคียงค่าสีตั้งต้นมา 1 สีที่เป็นคำตอบที่ถูกต้องที่สุดซึ่งได้จากการคำนวณ

ผู้ใช้สามารถกำหนดคำตอบของการเทียบสีในลักษณะของการกำหนดจำนวนสีในการเทียบสี (Number of Match) โปรแกรมจะคำนวณสีที่เป็นคำตอบที่ใกล้เคียงที่สุด และคำนวณสีที่ใกล้เคียงลำดับต่อมา แสดงผลเพื่อเป็นทางเลือกให้แก่ผู้ใช้งาน ในการเทียบสีได้มีการกำหนดช่วงของการเทียบสี โดยตั้งเป็นค่าปริยาย (Default) ไว้ที่ค่าสีแท้ 30 องศา ค่าความอิ่มตัวของสี 50 เปอร์เซ็นต์ และค่าความสว่างของสี 50 เปอร์เซ็นต์ ซึ่ง ผู้ใช้งานสามารถปรับเปลี่ยนค่าต่างๆ เหล่านี้ได้

การกำหนดช่วงของการเทียบสีอาจทำให้ไม่พบสีที่เทียบได้ เนื่องจากตำแหน่งของกลุ่มสีที่แต่ละ รายการสีมีนั้นไม่ได้ครอบคลุมสีทุกตำแหน่ง เช่น รายการสีนั้นไม่มีสีม่วงที่ 275 – 315 องศา ถ้าผู้ใช้งานกำหนดสี ตั้งต้นเป็นสีม่วงที่ 300 องศา โปรแกรมจะรายงานว่าไม่พบสีที่ใกล้เคียง เป็นต้น ซึ่งผู้ใช้งานสามารถตั้งค่าการ กำหนดช่วงของการเทียบสีได้ และสามารถตรวจดูตำแหน่งของกลุ่มสีได้จากปุ่มที่อยู่ข้างกันกับช่องเลือกยี่ห้อสี

<sup>36</sup> 

4.5.4 การนำเข้ารูปภาพ เป็นส่วนที่เพิ่มความสามารถของโปรแกรม ผู้ใช้งานสามารถนำเข้ารูปภาพที่ เป็นแฟ้มข้อมูลภาพชนิด JPEG, GIF และ BMP นำมาชี้ค่าสีจากจุดบนภาพ เพื่อใช้เทียบสีที่ตรงกับบริเวณสีของ ภาพ เช่น สามารถค้นหาสีที่ใกล้เคียงกับภาพที่ออกแบบบนคอมพิวเตอร์จากโปรแกรมอื่น สามารถเทียบสีกับภาพที่ ถ่ายสถานที่ด้วยกล้องดิจิตอล (Digital Camera) หรือจากภาพที่แสกนจากหนังสือ เป็นต้น

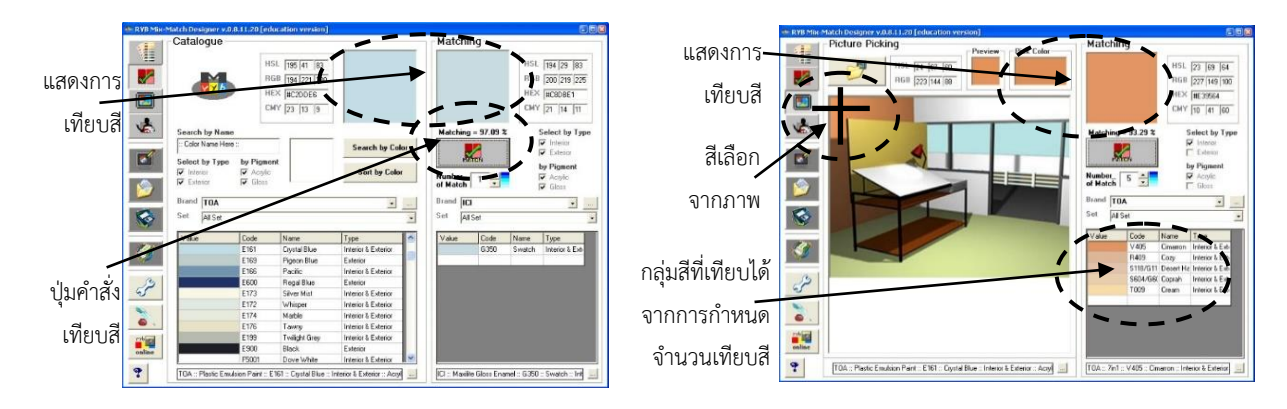

**ภาพที่ 12** แสดงการใช้งานโปรแกรมในส่วนการเทียบสีและการใช้งานโปรแกรมในส่วนการนำเข้ารูปภาพ

4.5.5 การคำนวณการเทียบสีใช้หลักการวัดระยะห่างระหว่างจุด 2 จุดบนระบบพิกัด 3 มิติ โดย อ้างอิงจากแบบจำลองสี HSL โดยจุด 2 จุดประกอบไปด้วย จุดตั้งต้น (สีตั้งต้น) และจุดวัดระยะ (สีที่นำมาเทียบ) จะทำการวัดระยะห่างระหว่างจุด 2 จุด นำสีทุกสีที่กำหนดมาวัดระยะทั้งหมด โดยจะเก็บค่าไว้ในหน่วยความจำ ค่า ระยะของสีที่น้อยที่สุดคือค่าสีที่ใกล้เคียงค่าสีตั้งต้นที่สุด

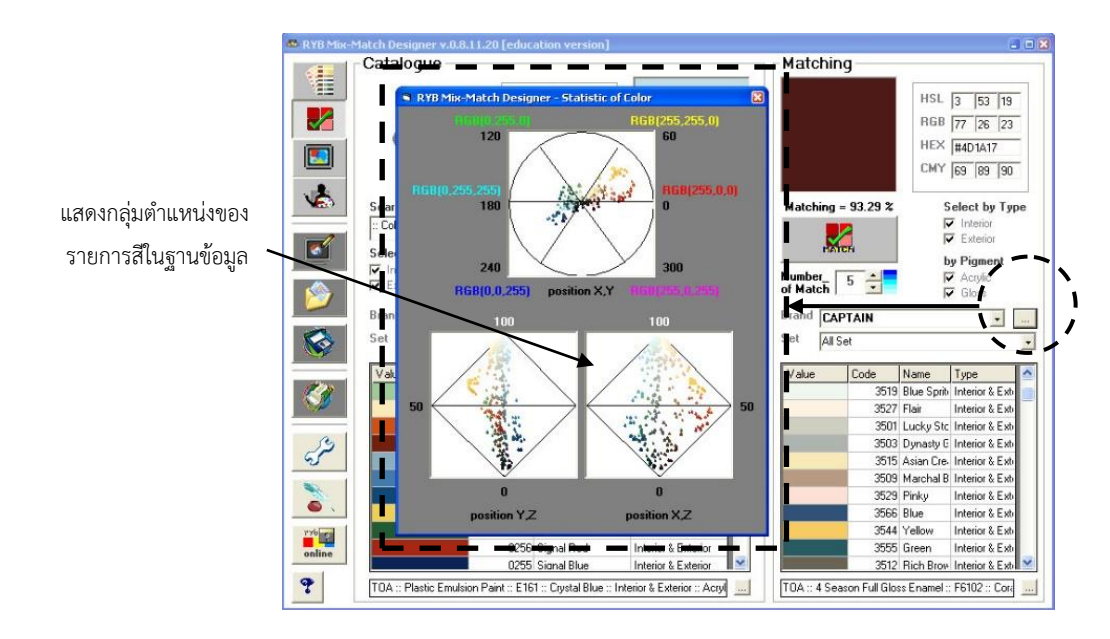

**ภาพที่ 13** แสดงตำแหน่งของกลุ่มสีที่ใช้ในการเทียบสี

#### **5. ผลการทดสอบใช้งานโปรแกรม**

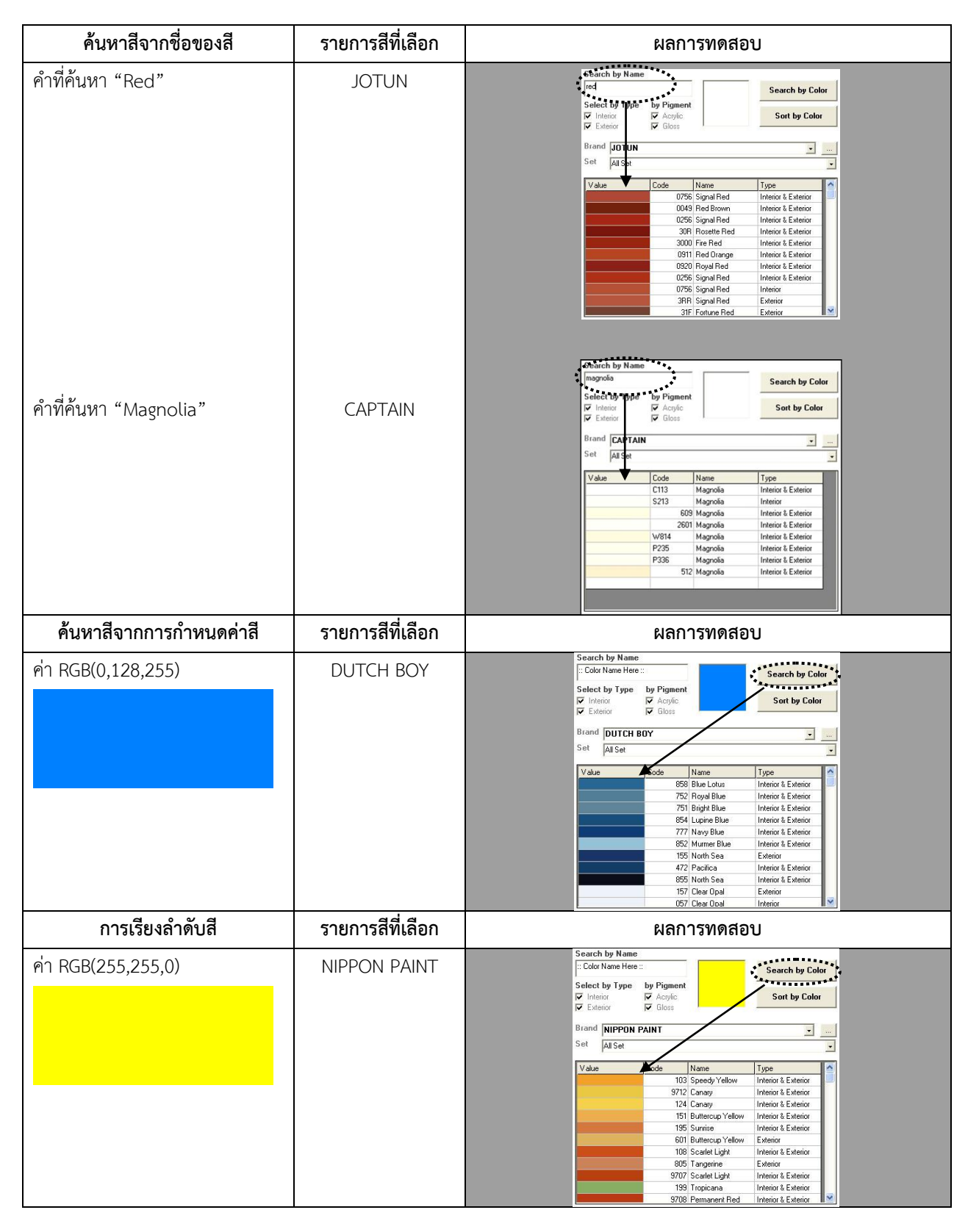

#### **ตารางที่ 1** แสดงการทดสอบการเลือกสีจากรายการสี

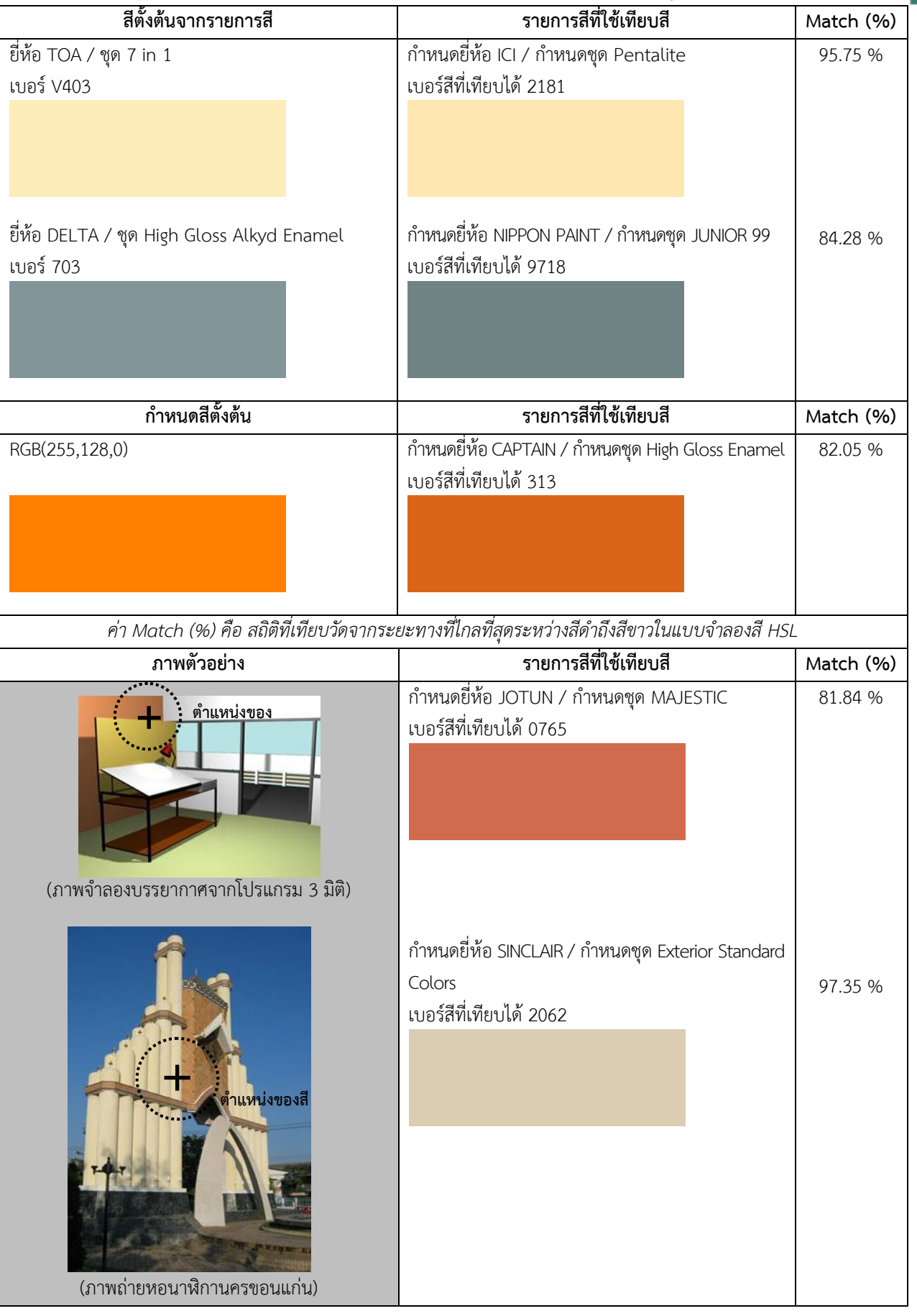

## **ตารางที่ 2** แสดงการทดสอบการเทียบสีและการทดสอบการนำเข้ารูปภาพ

39

วารสารวิชาการ พลังงานและสิ่งแวดลอมในอาคาร ปที่ 5 ฉบับที่ 1 (มกราคม – มิถุนายน 2565)

### **6. บทส่งท้าย**

การพัฒนาโปรแกรมคอมพิวเตอร์เพื่อช่วยเทียบสีในงานออกแบบสถาปัตยกรรมในการศึกษานี้เป็นการพัฒนา โปรแกรมเพื่อช่วยให้สถาปนิกหรือผู้ออกแบบสามารถมีโปรแกรมคอมพิวเตอร์เป็นเครื่องมือช่วยในการออกแบบงาน สถาปัตยกรรม ซึ่งเป็นโปรแกรมเฉพาะทางสำหรับใช้ในการช่วยเทียบสีจากการรายการสีหรือแหล่งสีตั้งต้นอื่นๆ โปรแกรมสามารถเทียบสีได้อย่างถูกต้องและแม่นยำ สามารถแสดงลำดับช่วงของสีที่ใกล้เคียงลำดับต่อมา เป็นการเพิ่ม ทางเลือก และสร้างความยืดหยุ่นในการออกแบบ โปรแกรมสามารถกำหนดแม่สีตั้งต้นเป็นสีใดๆ โปรแกรมจะแสดงผล เป็นขอบเขตของสี (GAMUT) ใกล้เคียงความเป็นจริง สร้างความเข้าใจแก่ผู้ใช้งานได้ดี โปรแกรมสามารถเลือกสีโดยการชี้ ค่าสีจากโปรแกรมใช้งานอื่นๆ ได้ สามารถนำค่าสีนั้นมาเทียบสีจากฐานข้อมูลรายการสี และผสมสีได้ อีกทั้งยังสามารถ นำค่าสีจากฐานข้อมูลรายการสีซึ่งเป็นค่าสีจริง กลับไปใช้งานในโปรแกรมอื่นๆ ได้อีกด้วย เป็นการนำร่องแนวความคิดใน การสร้างเครื่องมือช่วยในการออกแบบ และกำหนดสีในงานสถาปัตยกรรม

ข้อเสนอแนะและแนวทางในการพัฒนาโปรแกรม สามารถพัฒนาโปรแกรมคอมพิวเตอร์ในลักษณะ โปรแกรมเสริม (Plug in) หรือจะเป็นลักษณะคำสั่งเฉพาะโปรแกรม (Script) ในโปรแกรมคอมพิวเตอร์อื่นๆ เพื่อใช้ เสริมในการแสดงผลสีในรูปแบบของสีสารได้ การพัฒนาโปรแกรมคอมพิวเตอร์ในระบบปฏิบัติการอื่นทั้งทาง ฮาร์ดแวร์ และซอฟท์แวร์ (Platform) เช่น พัฒนาโปรแกรมคอมพิวเตอร์เป็นเครื่องมือเทียบสีในรูปแบบ แอพพลิเคชั่น (Application) ในโทรศัพท์มือถือ (Smartphone) สามารถพกติดตัวไปใช้งานนอกสถานที่ หรือใน สถานที่ก่อสร้างอาคารได้ การพัฒนาโปรแกรมคอมพิวเตอร์ในส่วนของการประมาณราคาค่าก่อสร้าง และคำนวณ ปริมาณสีที่ใช้ได้ การทาสีใหม่ให้อาคารเก่า (Renovation) ซึ่งสามารถคำนวณจากปัจจัยต่างๆ เช่น สีที่ซีดจางตาม อายุการใช้งาน และสภาพอากาศ เป็นต้น การพัฒนาโปรแกรมคอมพิวเตอร์ช่วยออกแบบสีในลักษณะอื่น เช่น การ เลือกสีจากโครงสี เป็นต้น ในการศึกษาเพิ่มเติมควรมีการจัดการปรับแต่งสีจอภาพ (Calibration) เพื่อการแสดงผล สีให้ได้ใกล้เคียงจริงยิ่งขึ้น ลดข้อจำกัดในปัจจัยต่างๆ เช่น จอภาพต่างกัน ศักยภาพการมองเห็นสีต่างกันในแต่ละคน สภาพแวดล้อมของแสงสว่างในบริเวณที่ใช้คอมพิวเตอร์ต่างกัน เป็นต้น

### **7. กิตติกรรมประกาศ**

บทความวิจัยนี้เป็นส่วนหนึ่งของวิทยานิพนธ์ "โปรแกรมคอมพิวเตอร์ช่วยเทียบสีและกำหนดอัตรา ส่วนผสมของสีในงานออกแบบสถาปัตยกรรม" หลักสูตรปริญญาสถาปัตยกรรมศาสตรมหาบัณฑิต คณะ สถาปัตยกรรมศาสตร์ จุฬาลงกรณ์มหาวิทยาลัย ปีการศึกษา 2546 ซึ่งยังไม่เคยตีพิมพ์ที่ใดมาก่อนจึงได้นำมา เผยแพร่เพื่อเป็นประโยชน์ด้านวิชาการ ขอขอบพระคุณ รองศาสตราจารย์ ดร.ฐานิศวร์ เจริญพงศ์ และ รอง ศาสตราจารย์ กวีไกร ศรีหิรัญ อาจารย์ที่ปรึกษาวิทยานิพนธ์

#### **8. เอกสารอ้างอิง**

- Adobe Inc. (2004). **Adobe Photoshop** [computer program]. California: Adobe. Accessed January 1, 2004. Available from http://www.adobe.com
- Jirousek, C. (1995). **Art, Design, and Visual Thinking, Color, Value and Hue.** Accessed October 18, 2003. Available from http://char.txa.cornell.edu
- Paris, J. (2002). **Colors and MapInfo.** [online] Accessed October 8, 2002. Available from https://georezo.net/jparis/MI\_Enviro/Colors/colors\_and\_mapinfo
- Microsoft Corporation. (2004). **Microsoft Visual Basic 6.0** [computer program]. Accessed January 1, 2004. Available from http://www.microsoft.com
- Watts, P. (2003). **Working with RGB and HLS Color Coding Systems in SAS Software.** SAS Conference Proceedings: SAS Users Group International 28, March 30 - April 2, 2003. Accessed February 27, 2004. Available from http://www2.sas.com/proceedings/sugi28/234-28.pdf
- โกสุม สายใจ. (2536). **สีและการใช้สี.** กรุงเทพฯ : กุล พริ้นติ้ง.
- บุญเลิศ ชุตินิมิตกุล. (2529). **การศึกษาพฤติกรรมการซื้อสีทาบ้านของผู้บริโภคขั้นสุดท้ายในเขตกรุงเทพมหานคร.** วิทยานิพนธ์ ปริญญาพานิชยศาสตรมหาบัณฑิต ภาควิชาการตลาด บัณฑิตวิทยาลัย จุฬาลงกรณ์มหาวิทยาลัย.
- ปิยานันต์ ประสารราชกิจ. (2543). **ทฤษฎีสี และ การออกแบบตกแต่งภายใน.** กรุงเทพฯ : พริกหวาน กราฟฟิค จำกัด.
- สมจิต กลับแสง. (2539). **เครื่องมือจัดการสี.** วิทยานิพนธ์ปริญญาวิทยาศาสตรมหาบัณฑิต ภาควิชาวิศวกรรมคอมพิวเตอร์ บัณฑิตวิทยาลัย จุฬาลงกรณ์มหาวิทยาลัย.
- สัญชัย สันติเวส. (2546). **โปรแกรมคอมพิวเตอร์ช่วยเทียบสีและกำหนดอัตราส่วนผสมของสีในงานออกแบบสถาปัตยกรรม.**  วิทยานิพนธ์สถาปัตยกรรมศาสตรมหาบัณฑิต จุฬาลงกรณ์มหาวิทยาลัย.